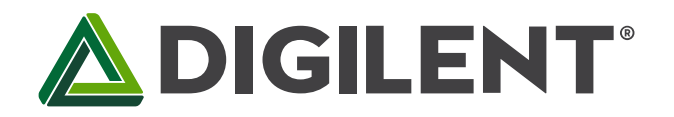

1300 Henley Court Pullman, WA99163 509.334.6306 www.store.digilent.com

## Pmod CMPS2<sup>™</sup> Reference Manual

Revised July 19, 2017 This manual applies to the Pmod CMPS2 rev. A

## <span id="page-0-0"></span>**Table of Contents**

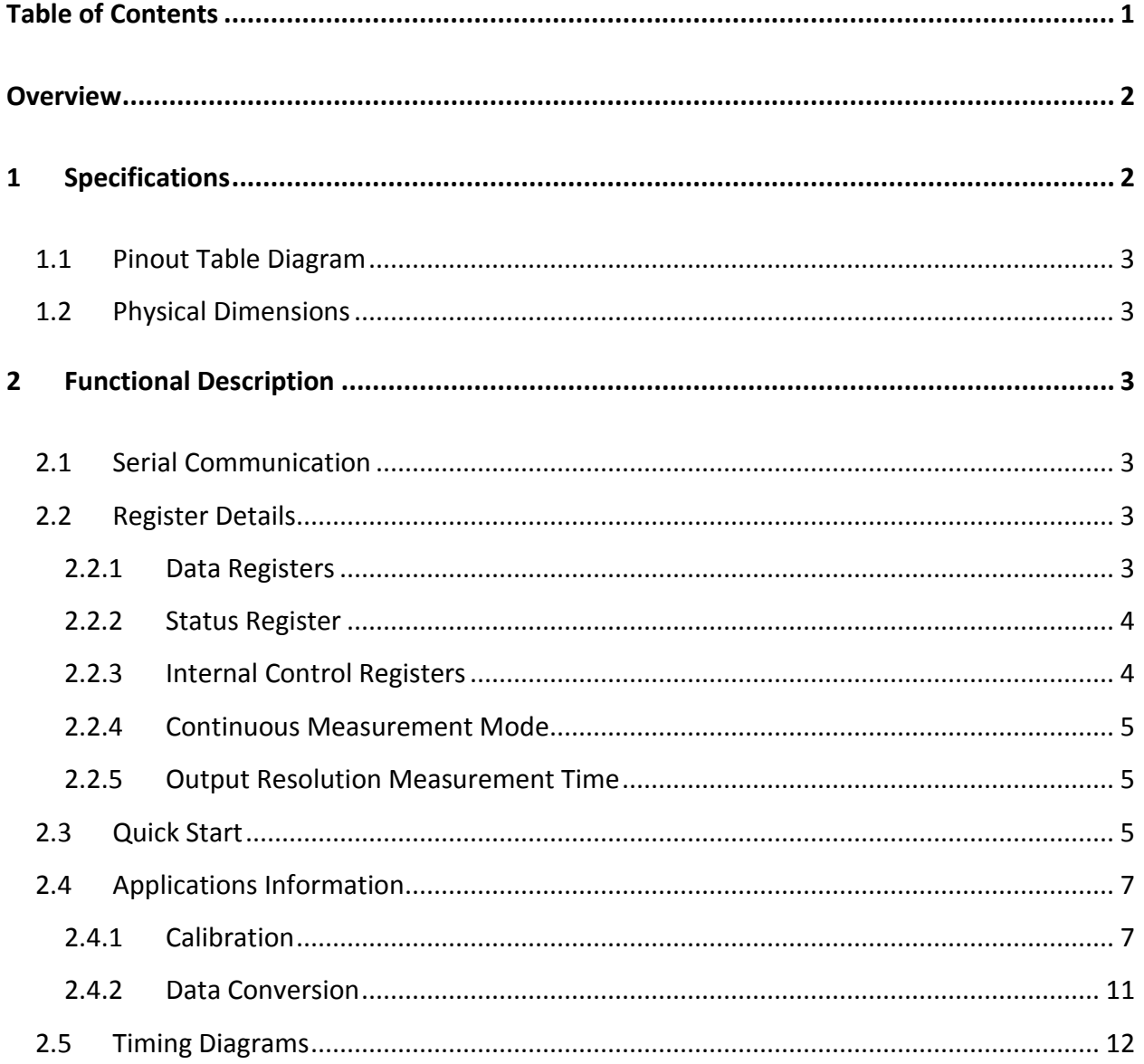

## <span id="page-1-0"></span>**Overview**

The Digilent Pmod CMPS2 is a 3 axis anisotropic magneto-resistive sensor. With Memsic's MMC34160PJ, the local magnetic field strength in a ±16 Gauss range with a heading accuracy of 1° and up to 0.5 mG of resolution.

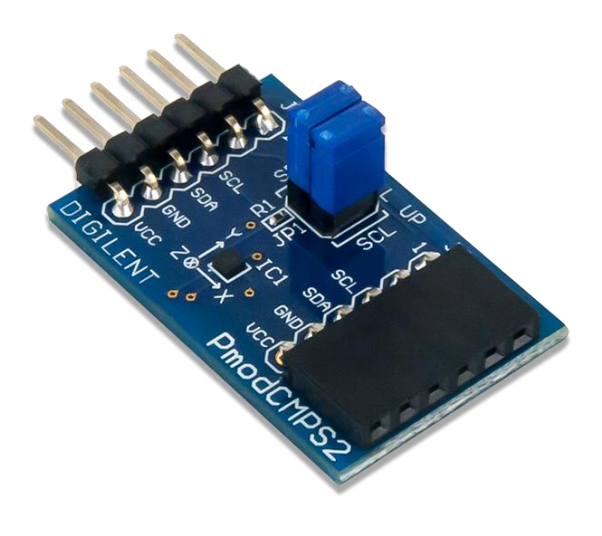

Features include:

- Low noise 3-axis Digital Compass
- 0.5 mG Field Resolution in ±16 Gauss fields
- I²C Slave, FAST (≤400 kHz) mode
- Optional pull-up resistors for SCL and SDA pins
- ±1° heading accuracy
- Small PCB size for flexible designs 0.8" × 1.25" (2.0  $cm \times 3.2$  cm)
- 6-pin Pmod connector with I²C serial interface
- Pass-through Pmod host port for daisy chaining
- Follows Digilent [Pmod Interface Specification 1.1.0](https://reference.digilentinc.com/_media/reference/pmod/pmod-interface-specification-1_1_0.pdf)
- Library and example code in the Pmod CMPS2 [Resource Center](https://reference.digilentinc.com/reference/pmod/pmodcmps2/start)

*The Pmod CMPS2.*

## <span id="page-1-1"></span>**1 Specifications**

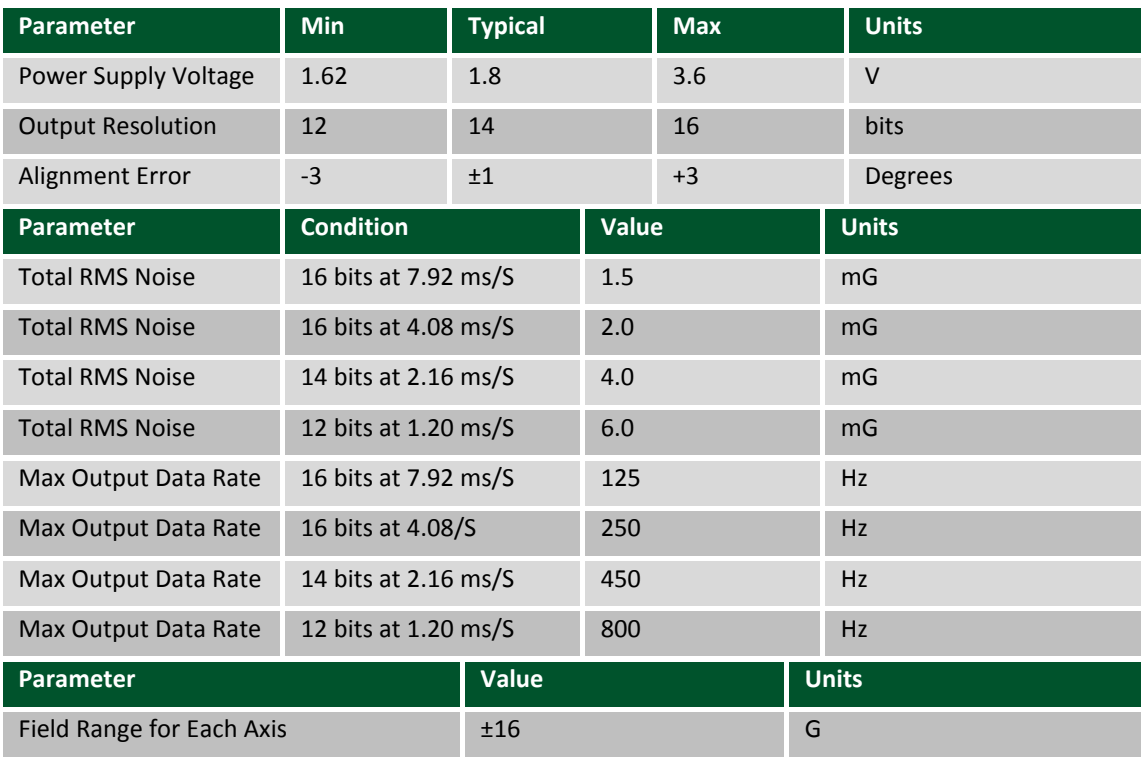

## <span id="page-2-0"></span>**1.1 Pinout Table Diagram**

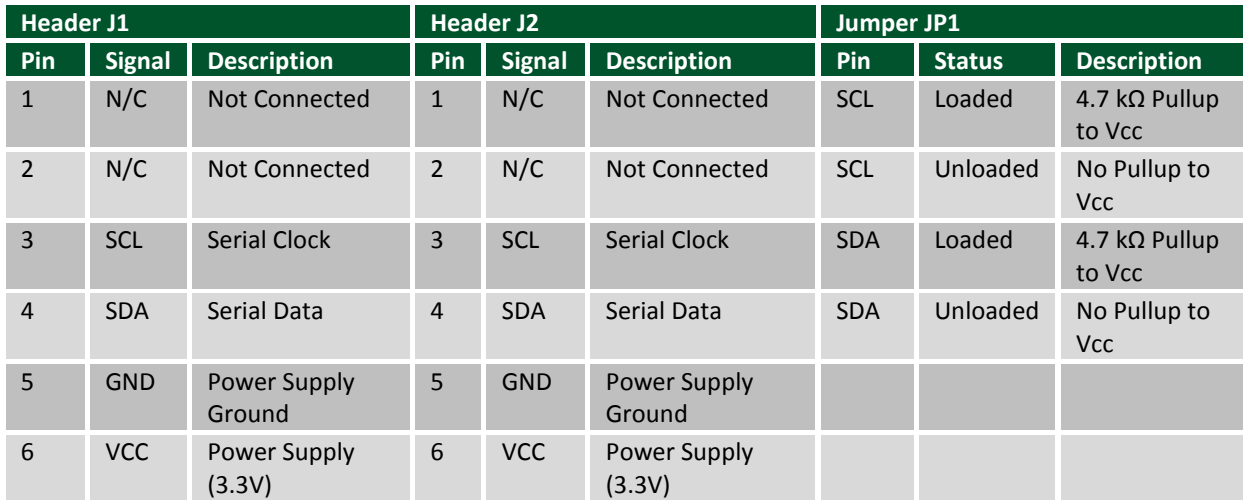

### <span id="page-2-1"></span>**1.2 Physical Dimensions**

The pins on the pin header are spaced 100 mil apart. The PCB is 1.25 inches long on the sides parallel to the pins on the pin header and 0.8 inches long on the sides perpendicular to the pin header.

## <span id="page-2-2"></span>**2 Functional Description**

The Pmod CMPS2 utilizes the MMC34160PJ to collect magnetic field data. While communicating with the host board via the [I²C protocol](https://reference.digilentinc.com/pmod/communication_protocols/i2c) using an I²C address of 0x0110000/ users can measure the ±16 G field surrounding the device.

### <span id="page-2-3"></span>**2.1 Serial Communication**

The Pmod CMPS2 communicates with the host board via the I<sup>2</sup>C protocol. By first sending the 7-bit I<sup>2</sup>C device address of 0110000 and then a read/write bit (high/low logic level, respectively), followed by the register address of interest at a maximum clock frequency of 400 kHz users can both configure and read from the Pmod CMPS2. An additional set of pins on header J2 is provided so that users may daisy chain the Pmod CMPS2 with other I²C devices.

#### <span id="page-2-4"></span>**2.2 Register Details**

#### <span id="page-2-5"></span>**2.2.1 Data Registers**

Each Cartesian axis has two registers to store the high and low data bytes for each measurement. The data registers are arranged in a low byte, high byte arrangement.

| Data Registers addresses 0x00 to 0x05 |                      |
|---------------------------------------|----------------------|
| <b>Address</b>                        | <b>Register Name</b> |
| 0x00                                  | X out LSB            |
| 0x01                                  | X out MSB            |

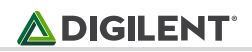

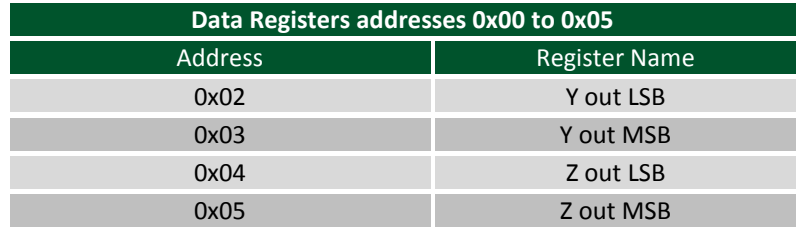

#### <span id="page-3-0"></span>**2.2.2 Status Register**

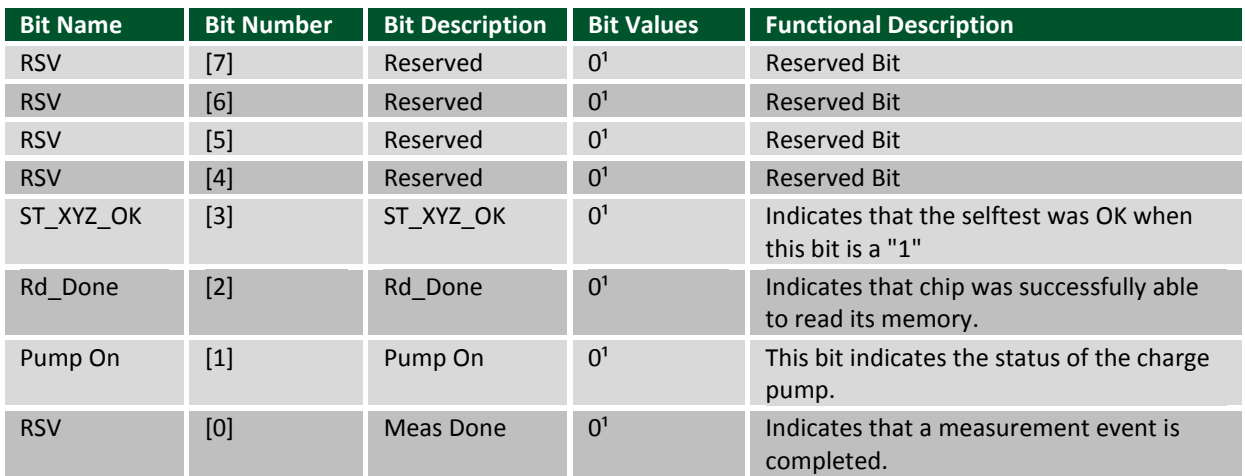

### <span id="page-3-1"></span>**2.2.3 Internal Control Registers**

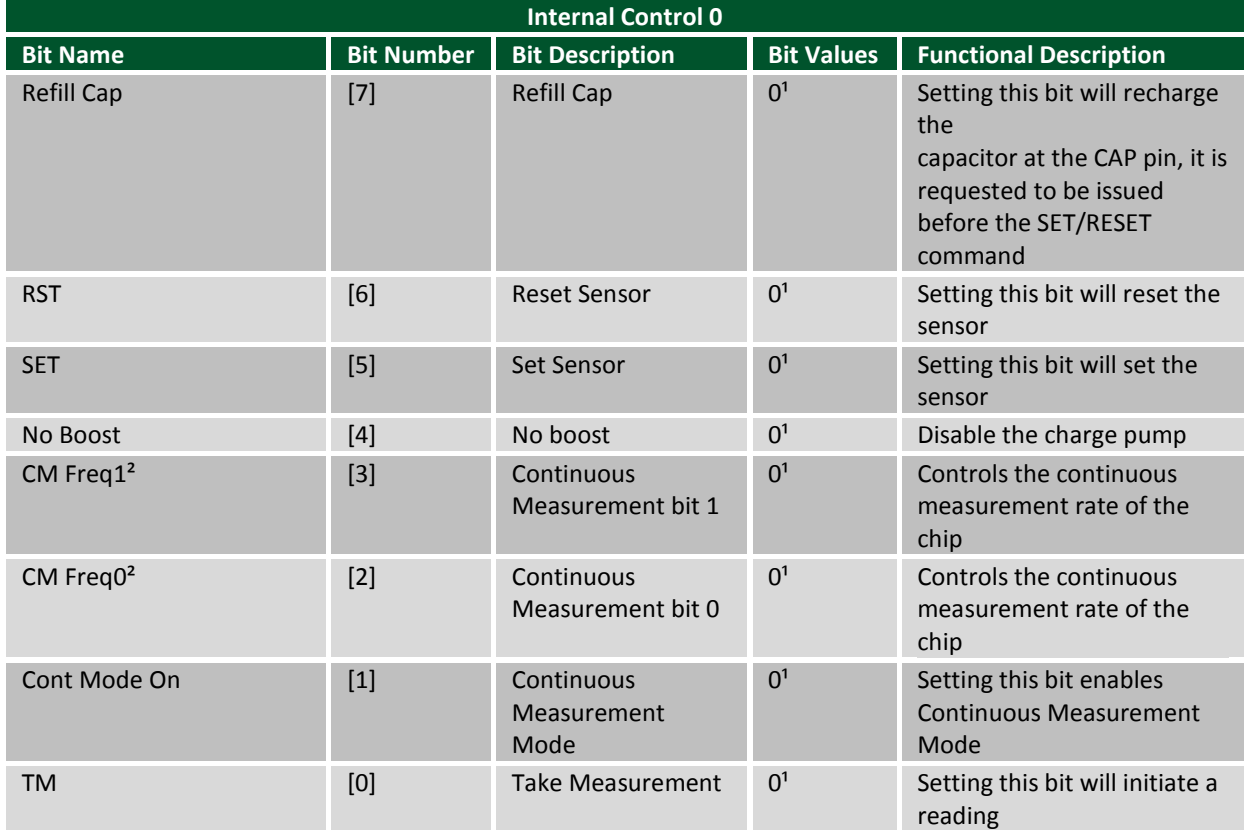

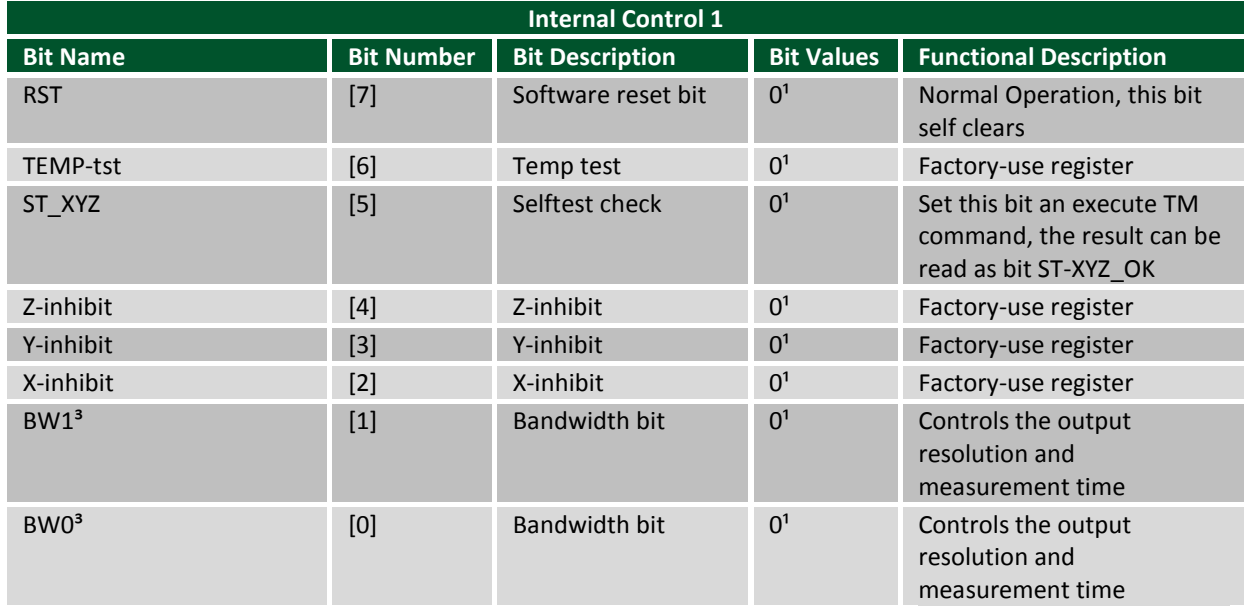

Notes:

 $<sup>1</sup>$  - This is the value on power-up and reset</sup>

² - For more details see the Continuous Measurement Mode section

<sup>3</sup> - For more details see the Output Resolution and Measurement Time section

#### <span id="page-4-0"></span>**2.2.4 Continuous Measurement Mode**

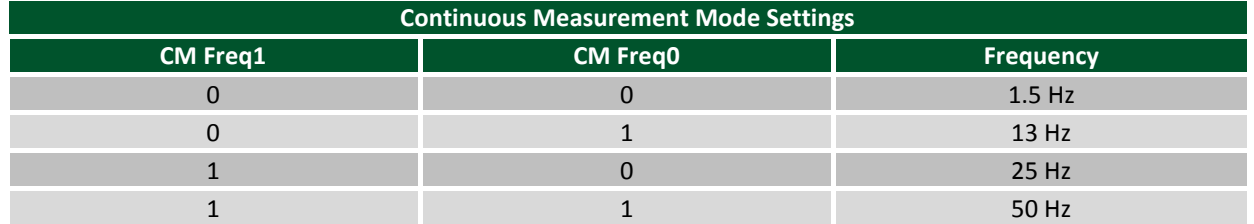

#### <span id="page-4-1"></span>**2.2.5 Output Resolution Measurement Time**

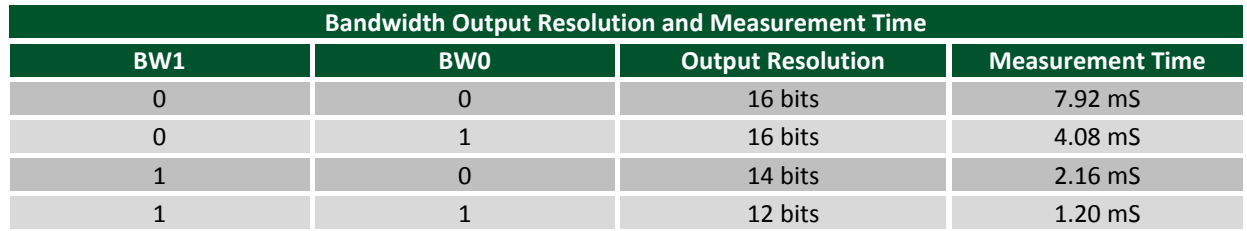

#### <span id="page-4-2"></span>**2.3 Quick Start**

Here is the series of commands to acquire a set of magnetometer data from the Pmod CMPS2 via pseudo I<sup>2</sup>C code.

- 1. Power on the Pmod CMPS2 and wait for 10 mS before further operation.
- 2. Provide a START condition and call the device ID with a write bit

 $\bigtriangleup$  DIGILENT $^{\scriptscriptstyle\ast}$ 

I2CBegin(0xA0); //device ID 0x30 with a write (0) bit

- 3. Wait to receive an ACK from the Pmod CMPS2.
- 4. Send the Internal Control Register 0 (address 0x07) as the register to communicate with

I2CWrite(0x07); //address 0x07 corresponds to Control Register 0

- 5. Wait to receive an ACK from the Pmod CMPS2.
- 6. Write the command to take a measurement by setting bit 0 high followed by a STOP bit.

I2CWrite(0x01); //0x01 initiates a data acquisition

- 7. Delay at least 7.92 mS by default to allow the Pmod CMPS2 to finish collecting data.
- 8. Provide a START condition and call the device ID with a write bit

I2CBegin(0xA0); //device ID 0x30 with a write (0) bit

- 9. Wait to receive an ACK from the Pmod CMPS2.
- 10. Send the Status Register (0x03) as the register to read

I2CWrite(0x03); //indicate you wish to interact with address 0x03

11. Provide a START condition and call the device ID with a read bit

I2CBegin(0xA1); //device ID 0x30 with a read (1) bit

- 12. Wait to receive an ACK from the Pmod CMPS2.
- 13. Cycle the SCL line to receive the Status Register data on the SDA line. Keep reading the Status Register by repeating steps 8 through 13 until bit 0 is set to '1', indicating that the data on all 3 axes as available to be read.
- 14. Provide a START condition and call the device ID with a write bit

I2CBegin(0xA0); //device ID 0x30 with a write (0) bit

- 15. Wait to receive an ACK from the Pmod CMPS2.
- 16. Send the first register address corresponding to Xout LSB (0x00) as the register to be read.

I2CWrite(0x00); //address 0x00 as the first register to be read

17. Provide a START condition and call the device ID with a read bit

I2CBegin(0xA1); //device ID 0x30 with a read (1) bit

- 18. Wait to receive an ACK from the Pmod CMPS2.
- 19. Cycle the SCL line to receive the data bits from the X, Y, and Z registers in the SDA line, providing an ACK between each data byte. The Pmod CMPS2 address pointer automatically moves to each consecutive byte. End the communication by sending a NACK followed by a STOP command.

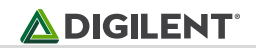

I2CReadMultiple(6); //read six bytes, sending an ACK to the slave device betwe en each byte received and a NACK after the last byte

- 20. Convert the readings into usable data. More details are available in the Data Conversion section.
- 21. Wait 1/3 of the acquisition time (by default 2.64 ms) before performing another measurement.

### <span id="page-6-0"></span>**2.4 Applications Information**

The Pmod CMPS2 is an ideal Pmod to use as a compass. Like all compasses, it is recommended that the Pmod CMPS2 is calibrated before using the module.

#### <span id="page-6-1"></span>**2.4.1 Calibration**

To calibrate the magnetometer, the offset associated with the magnetic sensors and the environment needs to be calculated and removed from future measurements.

The internal offset can be calculated and accounted for through the following method:

- 1. Power on the Pmod CMPS2 and wait for 10 mS before further operation.
- 2. Provide a START condition and call the device ID with a write bit

I2CBegin(0xA0); //device ID 0x30 with a write (0) bit

- 3. Wait to receive an ACK from the Pmod CMPS2.
- 4. Send the Internal Control Register 0 (address 0x07) as the register to communicate with

I2CWrite(0x07); //address 0x07 corresponds to Control Register 0

- 5. Wait to receive an ACK from the Pmod CMPS2.
- 6. Write the command to recharge the capacitor to prepare for the SET action.

I2CWrite(0x80); //0x80 refills the capacitor

- 7. Wait to receive an ACK from the Pmod CMPS2.
- 8. Delay at least 50 mS to allow the Pmod CMPS2 to finish preparing.
- 9. Provide a START condition and call the device ID with a write bit

I2CBegin(0xA0); //device ID 0x30 with a write (0) bit

- 10. Wait to receive an ACK from the Pmod CMPS2.
- 11. Send the Internal Control Register 0 (address 0x07) as the register to communicate with

I2CWrite(0x07); //address 0x07 corresponds to Control Register 0

- 12. Wait to receive an ACK from the Pmod CMPS2.
- 13. Write the command to start a SET action.

 $\bigtriangleup$  DIGILENT $^{\scriptscriptstyle\ast}$ 

I2CWrite(0x20); //0x20 starts the SET action

- 14. Wait to receive an ACK from the Pmod CMPS2.
- 15. Delay at least 1 mS to allow the Pmod CMPS2 to finish the SET action.
- 16. Provide a START condition and call the device ID with a write bit

I2CBegin(0xA0); //device ID 0x30 with a write (0) bit

- 17. Wait to receive an ACK from the Pmod CMPS2.
- 18. Send the Internal Control Register 0 (address 0x07) as the register to communicate with

I2CWrite(0x07); //address 0x07 corresponds to Control Register 0

- 19. Wait to receive an ACK from the Pmod CMPS2.
- 20. Write the command to take a measurement by setting bit 0 high followed by a STOP bit.

I2CWrite(0x01); //0x01 initiates a data acquisition

- 21. Delay at least 7.92 mS by default to allow the Pmod CMPS2 to finish collecting data.
- 22. Provide a START condition and call the device ID with a write bit

I2CBegin(0xA0); //device ID 0x30 with a write (0) bit

- 23. Wait to receive an ACK from the Pmod CMPS2.
- 24. Send the Status Register (0x03) as the register to read

I2CWrite(0x03); //indicate you wish to interact with address 0x03

25. Provide a START condition and call the device ID with a read bit

I2CBegin(0xA1); //device ID 0x30 with a read (1) bit

- 26. Wait to receive an ACK from the Pmod CMPS2.
- 27. Cycle the SCL line to receive the Status Register data on the SDA line. Keep reading the Status Register by repeating steps 8 through 13 until bit 0 is set to '1', indicating that the data on all 3 axes as available to be read.
- 28. Provide a START condition and call the device ID with a write bit

I2CBegin(0xA0); //device ID 0x30 with a write (0) bit

- 29. Wait to receive an ACK from the Pmod CMPS2.
- 30. Send the first register address corresponding to Xout LSB (0x00) as the register to be read.

I2CWrite(0x00); //address 0x00 as the first register to be read

31. Provide a START condition and call the device ID with a read bit

**ADIGILENT** 

I2CBegin(0xA1); //device ID 0x30 with a read (1) bit

- 32. Wait to receive an ACK from the Pmod CMPS2.
- 33. Cycle the SCL line to receive the data bits from the X, Y, and Z registers in the SDA line, providing an ACK between each data byte. The Pmod CMPS2 address pointer automatically moves to each consecutive byte. End the communication by sending a NACK followed by a STOP command.

I2CReadMultiple(6); //read six bytes, sending an ACK to the slave device betwe en each byte received and a NACK after the last byte

34. Each of the readings will contain the external magnetic field *H* in addition to offset associated with the current put through the coil by the SET action.

$$
Output1 = +H + Offset
$$

- 35. Now a RESET action will be performed to reverse the magnetization for the sensing resistors to get the inverse offset value.
- 36. Provide a START condition and call the device ID with a write bit

I2CBegin(0xA0); //device ID 0x30 with a write (0) bit

- 37. Wait to receive an ACK from the Pmod CMPS2.
- 38. Send the Internal Control Register 0 (address 0x07) as the register to communicate with

I2CWrite(0x07); //address 0x07 corresponds to Control Register 0

- 39. Wait to receive an ACK from the Pmod CMPS2.
- 40. Write the command to recharge the capacitor to prepare for the RESET action.

I2CWrite(0x80); //0x80 refills the capacitor

- 41. Wait to receive an ACK from the Pmod CMPS2.
- 42. Delay at least 50 mS to allow the Pmod CMPS2 to finish preparing.
- 43. Provide a START condition and call the device ID with a write bit

I2CBegin(0xA0); //device ID 0x30 with a write (0) bit

- 44. Wait to receive an ACK from the Pmod CMPS2.
- 45. Send the Internal Control Register 0 (address 0x07) as the register to communicate with

I2CWrite(0x07); //address 0x07 corresponds to Control Register 0

- 46. Wait to receive an ACK from the Pmod CMPS2.
- 47. Write the command to start a RESET action.

I2CWrite(0x40); //0x40 starts the RESET action

- 48. Wait to receive an ACK from the Pmod CMPS2.
- 49. Delay at least 1 mS to allow the Pmod CMPS2 to finish the SET action.

50. Provide a START condition and call the device ID with a write bit

I2CBegin(0xA0); //device ID 0x30 with a write (0) bit

- 51. Wait to receive an ACK from the Pmod CMPS2.
- 52. Send the Internal Control Register 0 (address 0x07) as the register to communicate with

I2CWrite(0x07); //address 0x07 corresponds to Control Register 0

- 53. Wait to receive an ACK from the Pmod CMPS2.
- 54. Write the command to take a measurement by setting bit 0 high followed by a STOP bit.

I2CWrite(0x01); //0x01 initiates a data acquisition

- 55. Delay at least 7.92 mS by default to allow the Pmod CMPS2 to finish collecting data.
- 56. Provide a START condition and call the device ID with a write bit

I2CBegin(0xA0); //device ID 0x30 with a write (0) bit

- 57. Wait to receive an ACK from the Pmod CMPS2.
- 58. Send the Status Register (0x03) as the register to read

I2CWrite(0x03); //indicate you wish to interact with address 0x03

59. Provide a START condition and call the device ID with a read bit

I2CBegin(0xA1); //device ID 0x30 with a read (1) bit

- 60. Wait to receive an ACK from the Pmod CMPS2.
- 61. Cycle the SCL line to receive the Status Register data on the SDA line. Keep reading the Status Register by repeating steps 8 through 13 until bit 0 is set to '1', indicating that the data on all 3 axes as available to be read.
- 62. Provide a START condition and call the device ID with a write bit

I2CBegin(0xA0); //device ID 0x30 with a write (0) bit

- 63. Wait to receive an ACK from the Pmod CMPS2.
- 64. Send the first register address corresponding to Xout LSB (0x00) as the register to be read.

I2CWrite(0x00); //address 0x00 as the first register to be read

65. Provide a START condition and call the device ID with a read bit

I2CBegin(0xA1); //device ID 0x30 with a read (1) bit

66. Wait to receive an ACK from the Pmod CMPS2.

67. Cycle the SCL line to receive the data bits from the X, Y, and Z registers in the SDA line, providing an ACK between each data byte. The Pmod CMPS2 address pointer automatically moves to each consecutive byte. End the communication by sending a NACK followed by a STOP command.

I2CReadMultiple(6); //read six bytes, sending an ACK to the slave device betwe en each byte received and a NACK after the last byte

68. Each of the readings will contain the external magnetic field *H* in addition to offset associated with the current put through the coil by the RESET action.

$$
Output2 = -H + Offset
$$

69. The offset associated with the device can be calculated and then subtracted from future measurements to obtain the actual magnetic field.

$$
0ffset = Output1 + \frac{Output2}{2}
$$

The other method of calibration is to remove the hard iron bias introduced to the magnetometer by the surrounding environment by measuring (either continually or for a set time) all of the possible magnetometer readings in a Cartesian sphere and keep track of the highest and lowest readings for each axis. The offset can then be calculated in the same fashion as described above with the SET and RESET actions. The advantage of this method is when the Pmod CMPS2 is continually changing locations or when other external magnetic fields may be introduced into the test environment.

#### <span id="page-10-0"></span>**2.4.2 Data Conversion**

The Memsic MMC34160PJ provides data for each axis in units of Gauss, but the information is generally more legible when presented as a compass heading. The method for converting Gauss units to a compass heading is provided below.

1. Calculate the real Gauss value for the X and Y axes from the amount of LSBs returned where the LSB value by default is 0.48828125 mG, resulting in 2048 LSBs per Gauss.

 $xGaussData = xDataLSB * 0.48828125mG$ 

 $xGaussData = yDataLSB * 0.48828125mG$ 

- 2. Calculate the direction *D* by first checking to see if the X Gauss data is equal to 0 to prevent divide by 0 zero errors in the future calculations. If the X Gauss data is 0, check to see if the Y Gauss data is less than 0. If Y is less than 0 Gauss, the direction D is 90 degrees; if Y is greater than or equal to 0 Gauss, the direction D is 0 degrees.
- 3. If the X Gauss data is not zero, calculate the arctangent of the Y Gauss and X Gauss data and convert from polar coordinates to degrees.

$$
D = \arctan\left(\frac{yGaussData}{xGaussData}\right) * \frac{180}{\pi}
$$

- 4. If the direction D is greater than 360 degrees, subtract 360 degrees from that value.
- 5. If the direction D is less than 0 degrees, add 360 degrees to that value.
- 6. The compass heading can then be determined by the direction value D:
	- If D is greater than 337.25 degrees or less than 22.5 degrees North
	- If D is between 292.5 degrees and 337.25 degrees North-West
	- If D is between 247.5 degrees and 292.5 degrees West
	- If D is between 202.5 degrees and 247.5 degrees South-West
	- If D is between 157.5 degrees and 202.5 degrees South
- If D is between 112.5 degrees and 157.5 degrees South-East
- If D is between 67.5 degrees and 112.5 degrees East
- If D is between 0 degrees and 67.5 degrees North-East

### <span id="page-11-0"></span>**2.5 Timing Diagrams**

An example timing diagram for reading and writing to the Pmod CMPS2 taken from the Memsic datasheet is provided below:

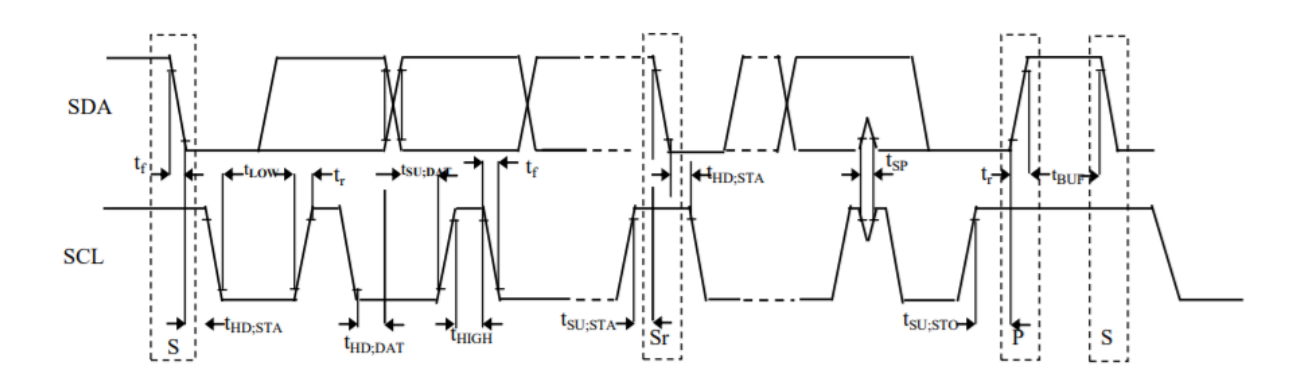

When using an external power supply to run the Pmod, be sure to stay within the parameters provided in Specifications.

# **Mouser Electronics**

Authorized Distributor

Click to View Pricing, Inventory, Delivery & Lifecycle Information:

[Digilent](https://www.mouser.com/digilent): [410-355](https://www.mouser.com/access/?pn=410-355)